# **ファイル転送サービスを利用した動画アップロード方法**

## **①ギガファイル便(https://gigafile.nu/)にアクセスする。**

画面スクロールし以下のアップロード画面を表示する。

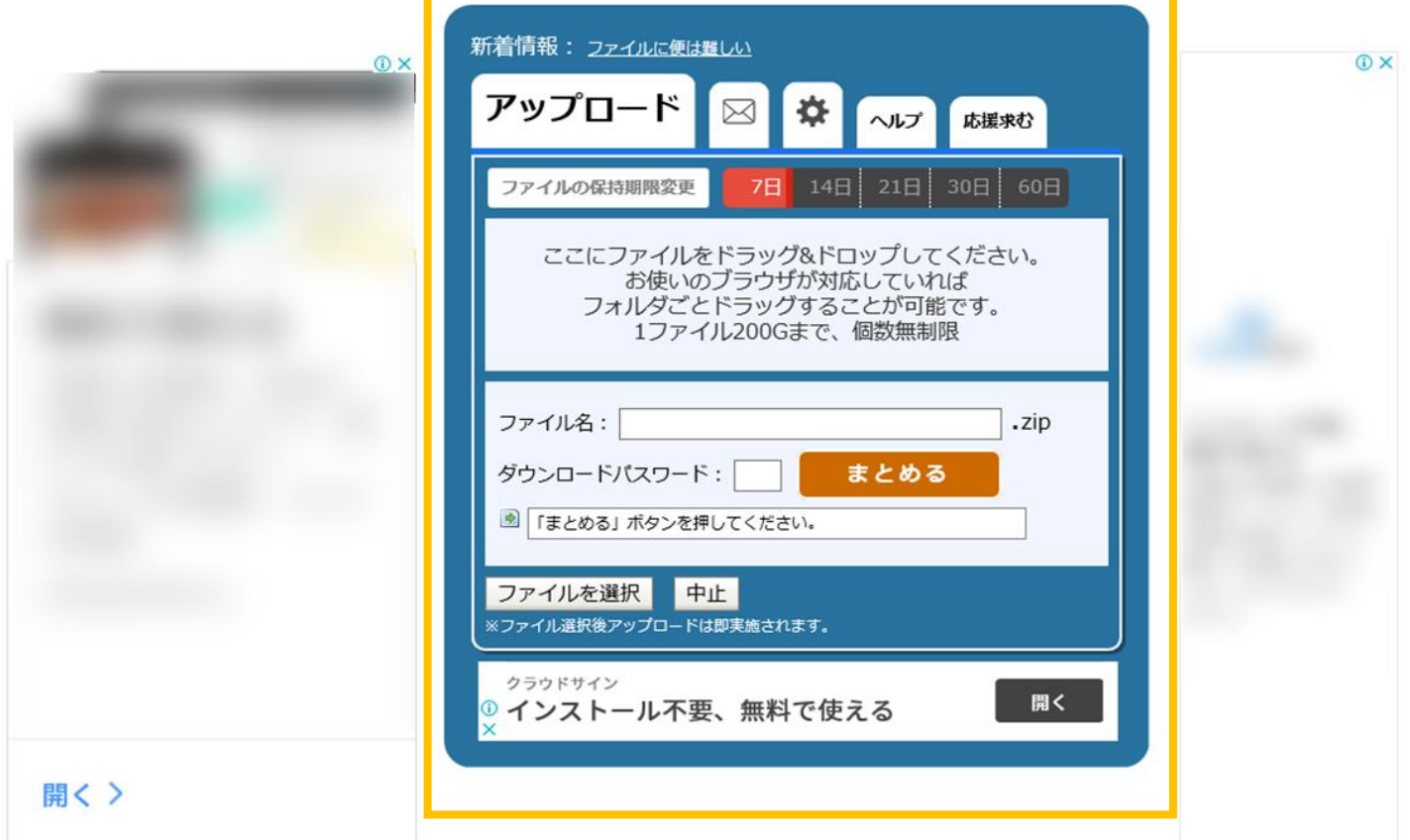

#### **②動画ファイルのアップロード**

ファイルの保存期間30日をクリックし、対象の動画ファイルをドラッグ&ドロップしてアップロード

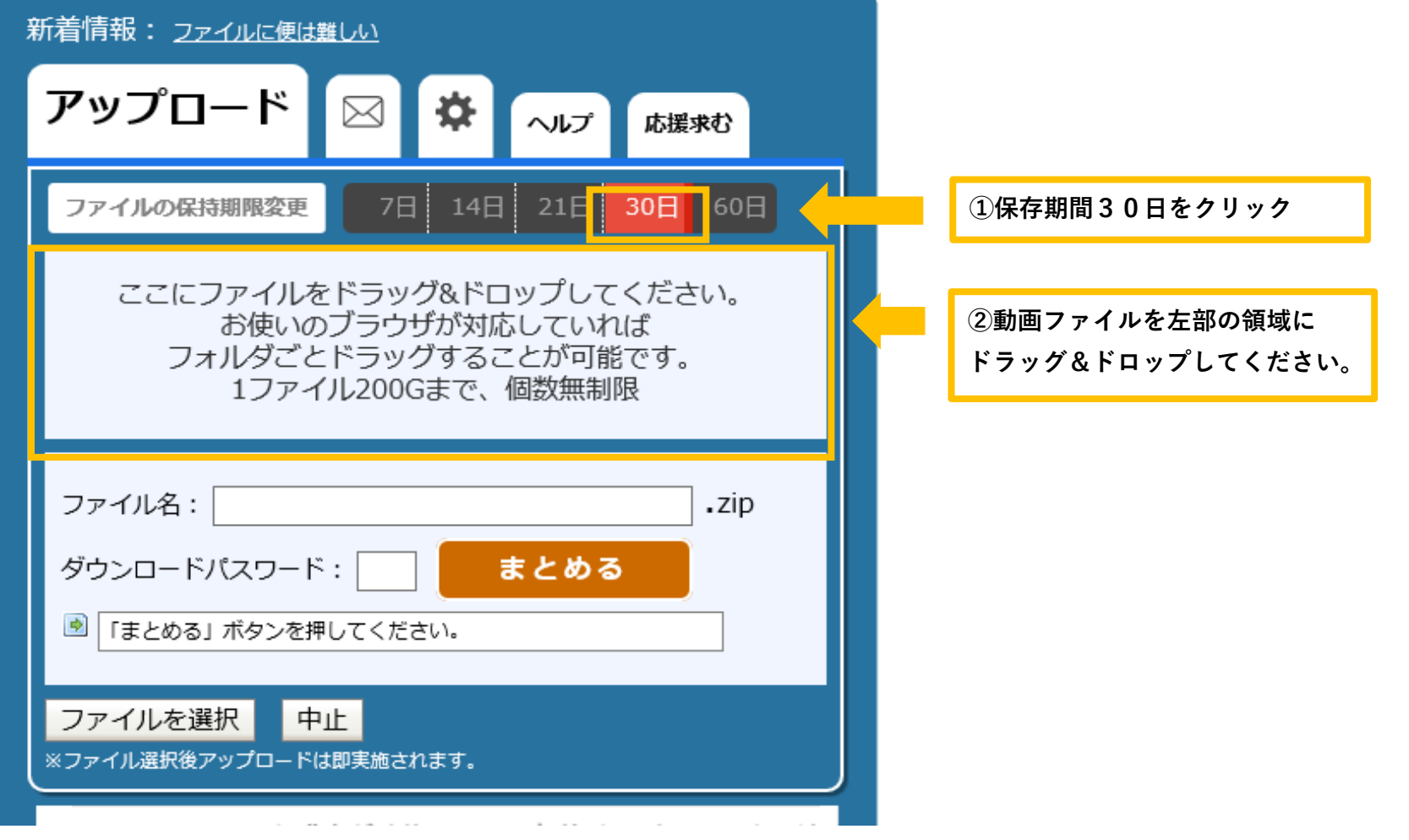

# **③アップロードの完了**

下記のように画面表示されましたらアップロードが完了しました。

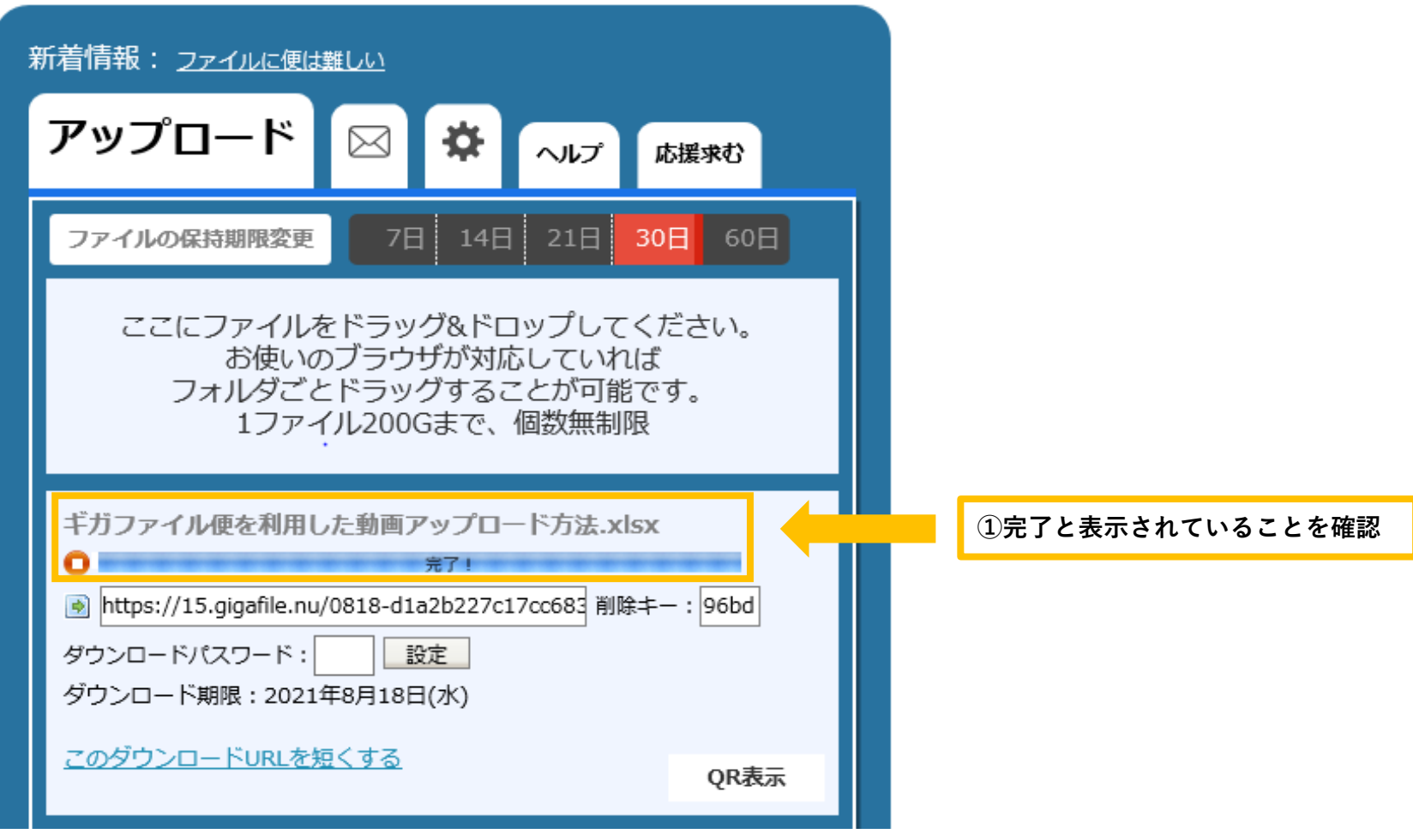

## **④ダウンロードURLの送付**

下記の赤枠で表示されてる箇所が動画ファイルダウンロードURLです。 URLをコピーしていただき、下記のメールアドレスにご提出ください。 動画提出用アドレス: hsyomu@med.kawasaki -m.ac.jp

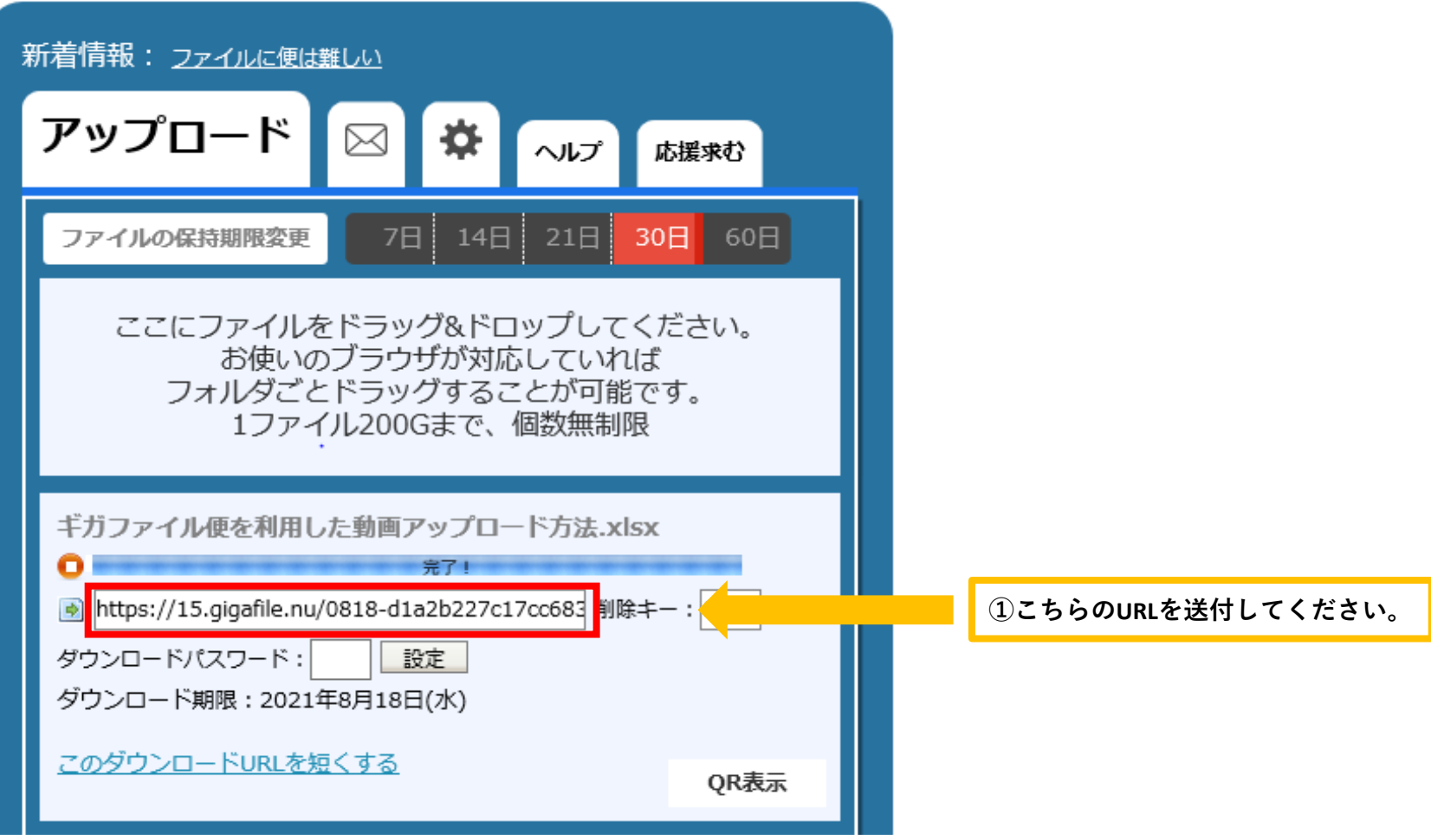